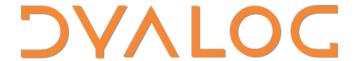

Olhão 2022

### Simplifying Secure, Scalable Web Services

Session D12

Brian Becker

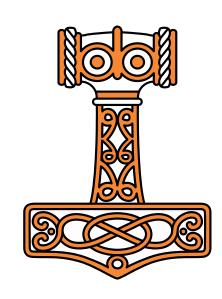

### Workshop Goals

#### Give a quick introduction to:

- Jarvis Dyalog's Web Service Framework to expose APL functions as services
- Docker: to create lightweight Virtual Machines known as "Containers"
- Docker Compose: to launch and manage multiple inter-connected containers
- Amazon Web Services "Elastic Container Service": to allow Docker Compose to launch containers directly to the cloud (so-called "serverless" deployment)
- How to scale the system by running multiple copies of selected services
- How to assign your own domain name and a certificate to your service

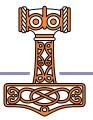

### Sunday Recap

- Workshop SA2 Building Web Services with Jarvis
  - Jarvis framework for REST and JSON-based web services
  - Important configuration settings, debugging, maintaining state
  - Introduced (barely) 3 versions of a "phonebook" application web service
- Workshop SP2 Deploying Services
  - Started with the Jarvis phonebook application web service
  - By the end of the workshop ~70% of the participants had a load-balanced, scaled service running on AWS.
  - Demonstrated running it securely using HTTPS

#### The "Plan"

- Start with an application
- Use Jarvis to turn it into a web service
- Run the service in a Docker container
- "Split" the service into 2 tiers we termed "front end" and "back end"
   Each running in its own container.
   Use Docker compose to define the containers that make up the service.
- Run the new service in the cloud (on AWS)
- Scale the service up by running multiple copies of the front end
- Add a load balancer to distribute requests amongst the front ends
- Secure the service by running HTTPS (requires a domain name and a certificate)

#### In the beginning, there was an Application...

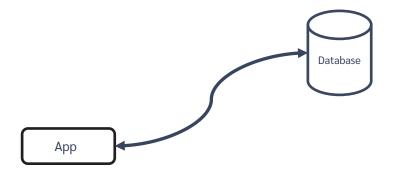

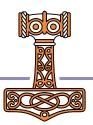

### Run the app as a service

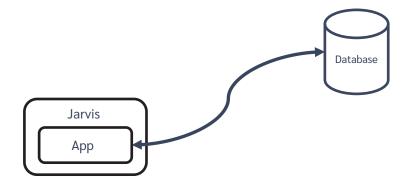

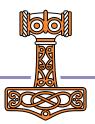

#### Jarvis - JSON and REST Services

- Web service framework to build REST or JSON-based services
- Using the JSON paradigm, APL functions are the "endpoints" of the service
  - The request data (payload) is passed to your function as an APL array
  - Your function returns an APL array
  - Jarvis handles all the conversion between JSON to APL and back again

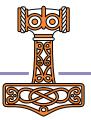

#### Jarvis in Action

```
]load [SA2]/Jarvis
#.Jarvis

reshape←⊃ρ/
hi←{'Hello ',ω.name}
j←Jarvis.New 8888 #
j.Start
j.Stop
```

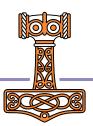

### The app as a service

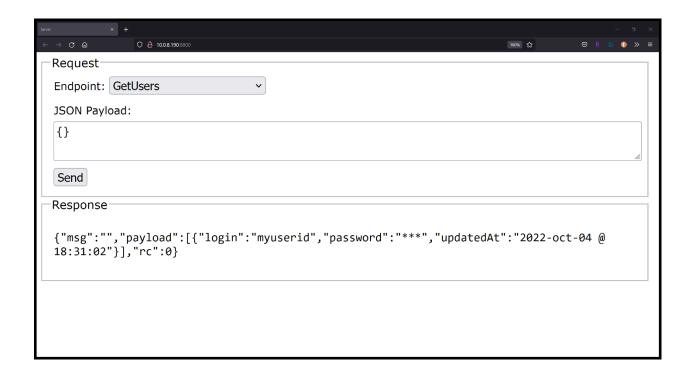

The "GetUsers" endpoint being executed from a browser using a JavaScript client in Jarvis' built-in test web page.

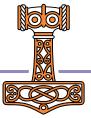

#### Any client, anywhere

- Any platform capable of issuing HTTP requests (basically everything) can interact with your web service.
- They need know nothing about APL nor that APL is running the web service

```
Administrator: Windows PowerShell
PS C:\Users\brian> curl -H "content-type: application/json" -d "{}" -X POST localhost:8800/GetUsers
{"msg":"", "payload":[{"login":"myuserid", "password":"***", "updatedAt":"2022-oct-04 @ 18:31:02"}], "rc":0}

(HttpCommand.Do 'post' 'localhost:8800/GetUsers' ([NS'') ('content-type' 'application/json')).Data
{"msq":"", "payload":[{"login":"myuserid", "password":"***", "updatedAt":"2022-oct-04 @ 18:31:02"}], "rc":0}
```

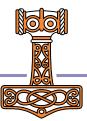

#### Run it in a container

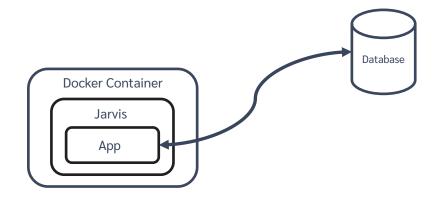

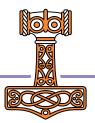

#### A "Dockerfile" describes a Docker Image

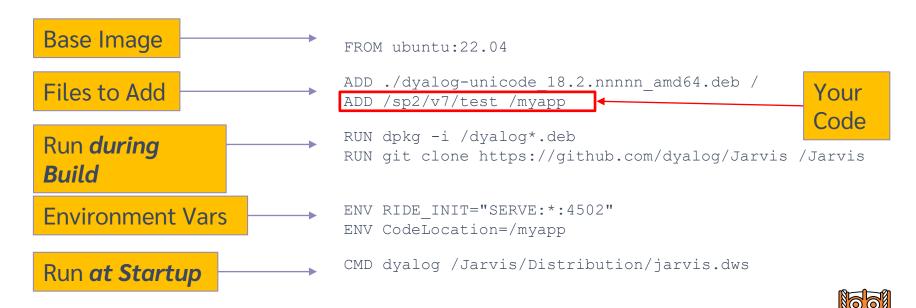

This "Dockerfile" completely describes a machine which will run "myapp".

#### **Public Docker Containers**

- DockerHub is to Docker as GitHub is to Git
  - A public repository of container images
    - Free unlimited public images plus one private image
  - Dyalog has several public containers available on DockerHub
    - dyalog/dyalog Just Dyalog APL
    - dyalog/miserver Dyalog APL + MiServer
    - dyalog/jupyter Dyalog APL + Jupyter Notebook framework
    - dyalog/jarvis Dyalog APL + Jarvis

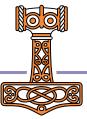

### Running the App in a Container

```
PS C:\Users\brian> <mark>docker ru</mark>n -p 8080:8080 -v c:\sa2\v3:/app -e JarvisConfig=./JarvisConfig.json5 dyalog/jarvis
https://www.dyalog.com
Dyalog APL/S-64 Version 18.2.45405
Serial number: UNREGISTERED - not for commercial use
 Dyalog is free for non-commercial use but is not free software.
 A basic licence can be used for experiments and proof of
 concept until the point in time that it is of value.
 For further information visit
 https://www.dyalog.com/prices-and-licences.htm
Mon Oct 10 21:35:55 2022
Link Warning: □SE.Link.Create: .NET or .NetCore not available - watch defaults
      to 'ns'
Linked: # → /opt/mdyalog/Jarvis/Source
2022/10/10 @ 21:35:56 - Starting Jarvis 1.11.8
2022/10/10 @ 21:35:56 - Conga copied from /opt/mdyalog/18.2/64/unicode/ws/conga
2022/10/10 @ 21:35:56 - Local Conga reference is #.Jarvis.[LIB]
```

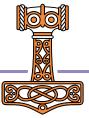

#### Docker – it can't be this easy

```
Run a container: docker run
```

Map host port 8080 to container port 8080: -p 8080:8080

Map host folder (where our web service code is) to /app in the container: -v c:\sa2\v3:/app

Set the JarvisConfig environment variable to the location of the Jarvis configuration file: -e JarvisConfig=./JarvisConfig.json5

Use the dyalog/jarvis public Docker container: dyalog/jarvis

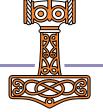

#### Building a Container from an Image

Our Dockerfile

```
FROM dyalog/jarvis:latest
ADD ./app /app
ADD ./HttpCommand.dyalog /opt/mdyalog/Jarvis/Source
```

Build the image and tag it as "phonebook" docker build -t "phonebook".

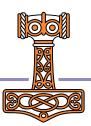

### Split into Front and Back Ends

We'll call this "Two-Tier" Front End Database **Read Operations** Write Operations **Docker Compose** defines the containers that make up a service Back End

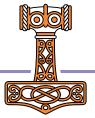

- Describes a collection of container images that make up a service.
- Creates a Virtual IP network that connects the images so that they can refer to each other by name.
- Supports replication of images and load balancing (more on this later)

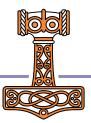

```
services:
  frontend:
    image: phonebook
    volumes:
         ./phonebook-data:/phonebook
    ports:
      - 8080:8080
      - 8088:8088
    environment:
      - JarvisConfig=/app/frontend.json
      - DYALOG_JARVIS_THREAD=DEBUG
      - RIDE INIT=HTTP: *: 8088
 backend: <
    image: phonebook
    restart: always
    volumes:
      - ./phonebook-data:/phonebook
    ports:
      - 8089:8089
    environment:
      - JarvisConfig=/app/backend.json
      - DYALOG_JARVIS_THREAD=DEBUG
      - DYALOG JARVIS PORT=8081
      - RIDE INIT=HTTP: *: 8089
```

**Two Services** 

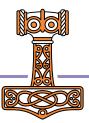

```
services:
  frontend:
    image: phonebook -
    volumes:
         ./phonebook-data:/phonebook
    ports:
      - 8080:8080
      - 8088:8088
    environment:
      - JarvisConfig=/app/frontend.json
      - DYALOG_JARVIS_THREAD=DEBUG
      - RIDE INIT=HTTP: *: 8088
 backend:
    image: phonebook
    restart: always
    volumes:
      - ./phonebook-data:/phonebook
    ports:
      - 8089:8089
    environment:
      - JarvisConfig=/app/backend.json
      - DYALOG_JARVIS_THREAD=DEBUG
      - DYALOG JARVIS PORT=8081
      - RIDE INIT=HTTP: *: 8089
```

**Two Services** 

Same Image

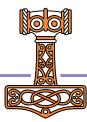

```
services:
  frontend:
    image: phonebook
    volumes:
         ./phonebook-data:/phonebook
    ports:
      - 8080:8080
      - 8088:8088
    environment:
      - JarvisConfig=/app/frontend.json
      - DYALOG_JARVIS_THREAD=DEBUG
      - RIDE INIT=HTTP: *:8088
  backend:
    image: phonebook
    restart: always
    volumes:
      - ./phonebook-data:/phonebook
    ports:
      - 8089:8089
    environment:
      - JarvisConfig=/app/backend.json
      - DYALOG JARVIS THREAD=DEBUG
      - DYALOG JARVIS PORT=8081
      - RIDE INIT=HTTP: *: 8089
```

**Two Services** 

Same Image

Same Permanent Storage

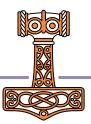

```
services:
  frontend:
    image: phonebook
    volumes:
         ./phonebook-data:/phonebook
    ports:
      - 8080:8080
      - 8088:8088
    environment:
      - JarvisConfig=/app/frontend.json ←
      - DYALOG_JARVIS_THREAD=DEBUG
      - RIDE INIT=HTTP: *:8088
  backend:
    image: phonebook
    restart: always
    volumes:
         ./phonebook-data:/phonebook
    ports:
      - 8089:8089
    environment:
      - JarvisConfig=/app/backend.json/
      - DYALOG JARVIS THREAD=DEBUG
      - DYALOG JARVIS PORT=8081
      - RIDE INIT=HTTP: *: 8089
```

**Two Services** 

Same Image

Same Permanent Storage

Different Jarvis Configurations

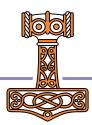

```
services:
  frontend:
    image: phonebook
    volumes:
         ./phonebook-data:/phonebook
    ports:
      - 8080:8080
      - 8088:8088
    environment:
      - JarvisConfig=/app/frontend.ison
      - DYALOG_JARVIS_THREAD=DEBUG
      - RIDE INIT=HTTP: *: 8088
  backend:
    image: phonebook
    restart: always
    volumes:
         ./phonebook-data:/phonebook
    ports:
      - 8089:8089
    environment:
      - JarvisConfig=/app/backend.json
      - DYALOG JARVIS THREAD=DEBUG
      - DYALOG JARVIS PORT=8081
      - RIDE INIT=HTTP: *: 8089
```

**Two Services** 

Same Image

Same Permanent Storage

Different Jarvis Configurations

frontend

clients access via port 8080

Zero-footprint RIDE available on port 8088

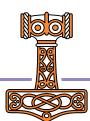

```
services:
  frontend:
    image: phonebook
    volumes:
         ./phonebook-data:/phonebook
    ports:
      - 8080:8080
      - 8088:8088
    environment:
      - JarvisConfig=/app/frontend.json
      - DYALOG_JARVIS_THREAD=DEBUG
      - RIDE INIT=HTTP: *:8088
  backend:
    image: phonebook
    restart: always 👞
    volumes:
         ./phonebook-data:/phonebook
    ports:
      - 8089:8089 <del>-</del>
    environment:
      - JarvisConfig=/app/backend.json
      - DYALOG JARVIS THREAD=DEBUG
      - DYALOG JARVIS PORT=8081
      - RIDE INIT=HTTP: *: 80894
```

**Two Services** 

Same Image

Same Permanent Storage

Different Jarvis Configurations

frontend

clients access via port 8080 Zero-footprint RIDE available on port 8088

backend

internal only access via port 8081
Zero-footprint RIDE available on port 8089
restart if the container crashes

### Running it locally

docker compose up -f docker-compose-local.yml

Yes, it really is that easy...

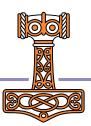

### Try it in the cloud

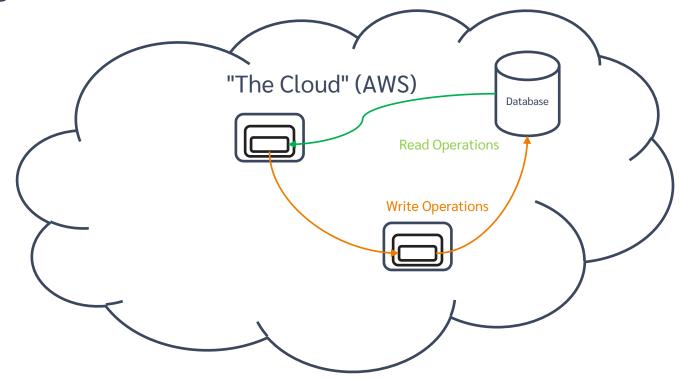

#### Amazon Web Services (AWS)

- Acquire an AWS account (start with the free tier)
  - Provide credit card information
  - Cost to "experiment" is minimal

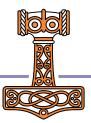

#### Amazon Web Services (AWS)

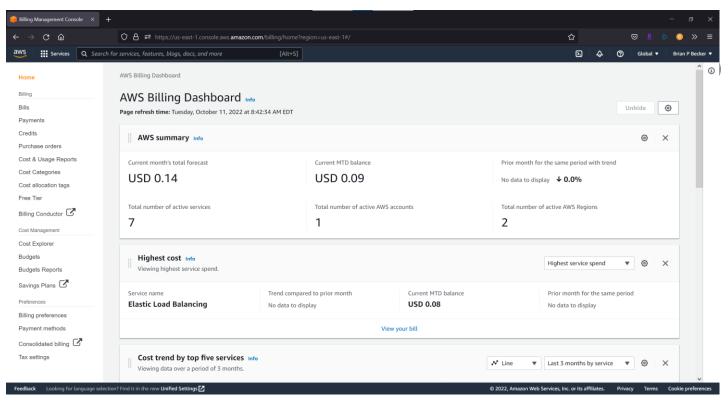

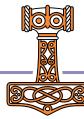

#### **AWS Services**

 If you look the list of services provided by AWS, you'll find (at least I did) a dizzying number of choices, many with similar names...

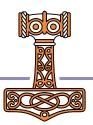

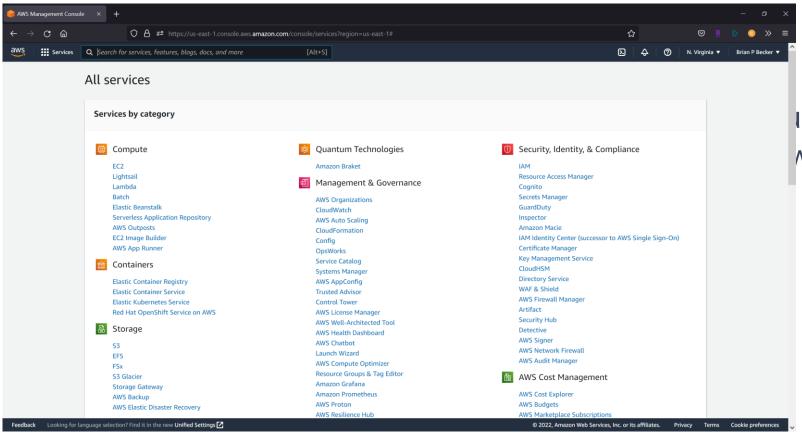

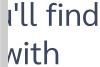

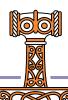

#### **AWS Services**

- If you look the list of services provided by AWS, you'll find (at least I did) a dizzying number of choices, many with similar names...
- Fortunately, Morten, with help from Google, Norbert and Bjørn worked out the right combination for our service.

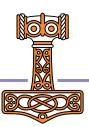

### **AWS Configuration**

- Create an IAM user (Identity and Access Management)
  - Select Access Key credential type
  - Attach the AdministratorAccess policy
  - Download your credentials (in a .csv file)
- Install the AWS CLI (Command Line Interface)
  - Google "install aws cli"
  - Download for your platform
  - Configure to use the IAM credentials from the above step.

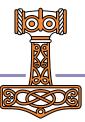

#### Docker/ECS

- Docker Compose can be connected to the Amazon Elastic Container Service (ECS)
  - Create a "docker context" for ECS docker context create ecs phonebook
  - Switch to the ECS context docker context use phonebook

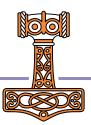

### Upload Image to ECR

- To use our phonebook container from AWS, we need to store it either in DockerHub or the Amazon Elastic Container Registry (ECR).
- Since we already had a userid on AWS, we used ECR.
   aws ecr create-repository -repository-name phonebook
- Now upload the image
  - Logon to the ECR server using your AWS credentials
  - docker tag the local phonebook image on the ECR server as [youruserid]/phonebook
  - docker push [youruserid]/phonebook

Or just edit and run the push.bat file in the workshop materials.

```
services:
  frontend:
    image: [youruserid]/phonebook
    volumes:
       phonebook-data:/phonebook
    ports:
      - target: 8080
        published: 8080
        x-aws-protocol: http
    environment:
      - JarvisConfig=/app/frontend.json
  backend:
    image: [youruserid]/phonebook
    volumes:
      - phonebook-data:/phonebook
    restart: always
    environment:
      - JarvisConfig=/app/backend.json
      - DYALOG JARVIS PORT=8081
volumes:
# This will be created as an "Elastic File System"
  phonebook-data:
    driver_opts:
      uid: 0
      gid: 0
```

# docker compose for AWS

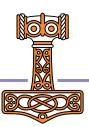

Scale it up

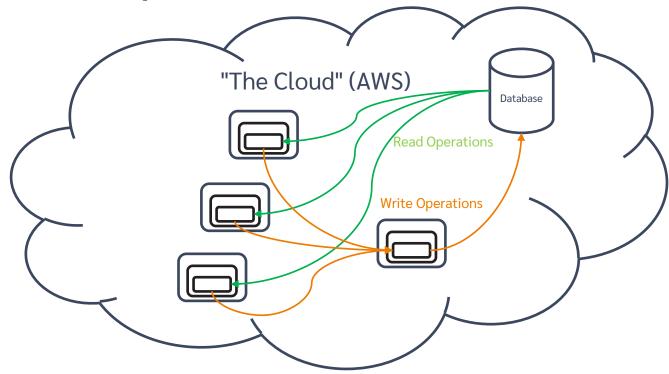

### Scaling the Front End

- Want 2 copies of the frontend?
   docker compose -p phonebook up --scale frontend=2
- You can change the scaling while the service is running

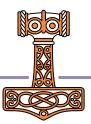

#### Load balance it

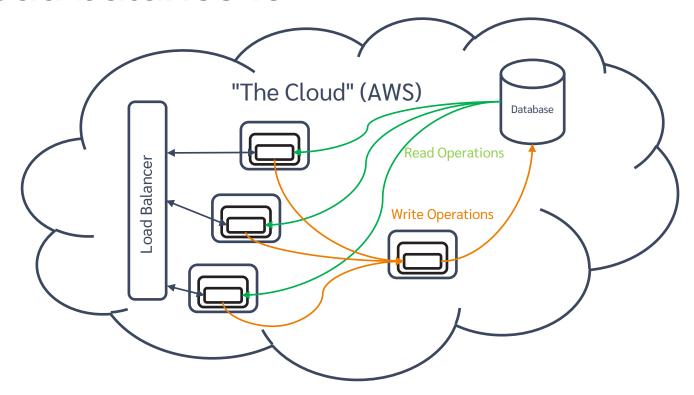

#### Making a Load Balancer

- This is a bit complicated...
  - Create an AWS security group
  - Add an "Ingress" for the ports you want clients to attach to
  - Finally create the load balancer itself
  - Fortunately, Morten has written a MakeLoadBalancer function that does all of this.
  - All you need to do is add an x-aws-loadbalancer entry to the docker compose file

#### Own it

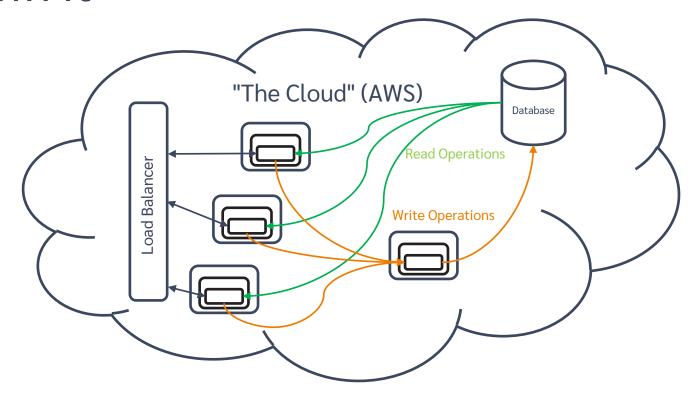

#### Using your own Domain Name

- Up until now, we've had to refer to the service using a long and cumbersome hostname like http://phone-loadb-1guewkd0evw2h-887267469.eu-west-3.elb.amazonaws.com
- If you register your own domain with an ISP allows you to do redirection, you can have a name more to your liking.
- Morten used one.com, Brian used GoDaddy.com

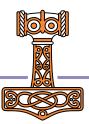

#### Secure it

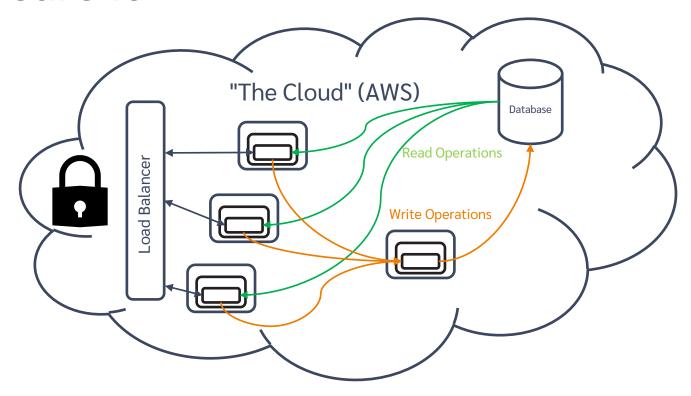

### Securing your service using HTTPS

- Get a certificate we used AWS Certificate Manager
  - ACM uses a couple simple steps to verify that you own your domain
- In AWS EC2 > Load Balancers
  - Add a listener on port 443

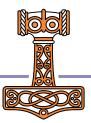

#### In Summary

- We learned a lot in preparing these workshops.
   We expect to learn more.
- Have we simplified the process?
  - Jarvis makes it fairly easy to turn your APL code into a web service.
  - Docker is almost ridiculously easy. (I pinch myself every time I use it)
  - AWS seems daunting, but if you know the services/components to use, it's actually pretty straightforward. And we've shown you a path to get there.

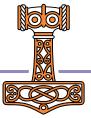

#### In the near future

- Updated workshop materials on GitHub.com/dyalog-training
- Jarvis
  - Documentation completion (Nov 2022)
  - Training materials, samples, templates, webcasts
- Webcast series breaking down the workshops into "bite-sized" chunks
- We used AWS for the workshop; there are other services that can run Docker containers in the cloud – Azure, Google, IBM. We may publish similar guides for other services if our clients need it.